#### VPN mit SSH

Ein Vortrag im Rahmen des

Sicherheitsabends 2020.9

Neu Dehli ProduCtions PRESENTS:

Neu Dehli ProduCtions PRESENTS:

#### DATT INDERNET

Das Internet ist voll von ...

Das Internet ist voll von ... Leuten

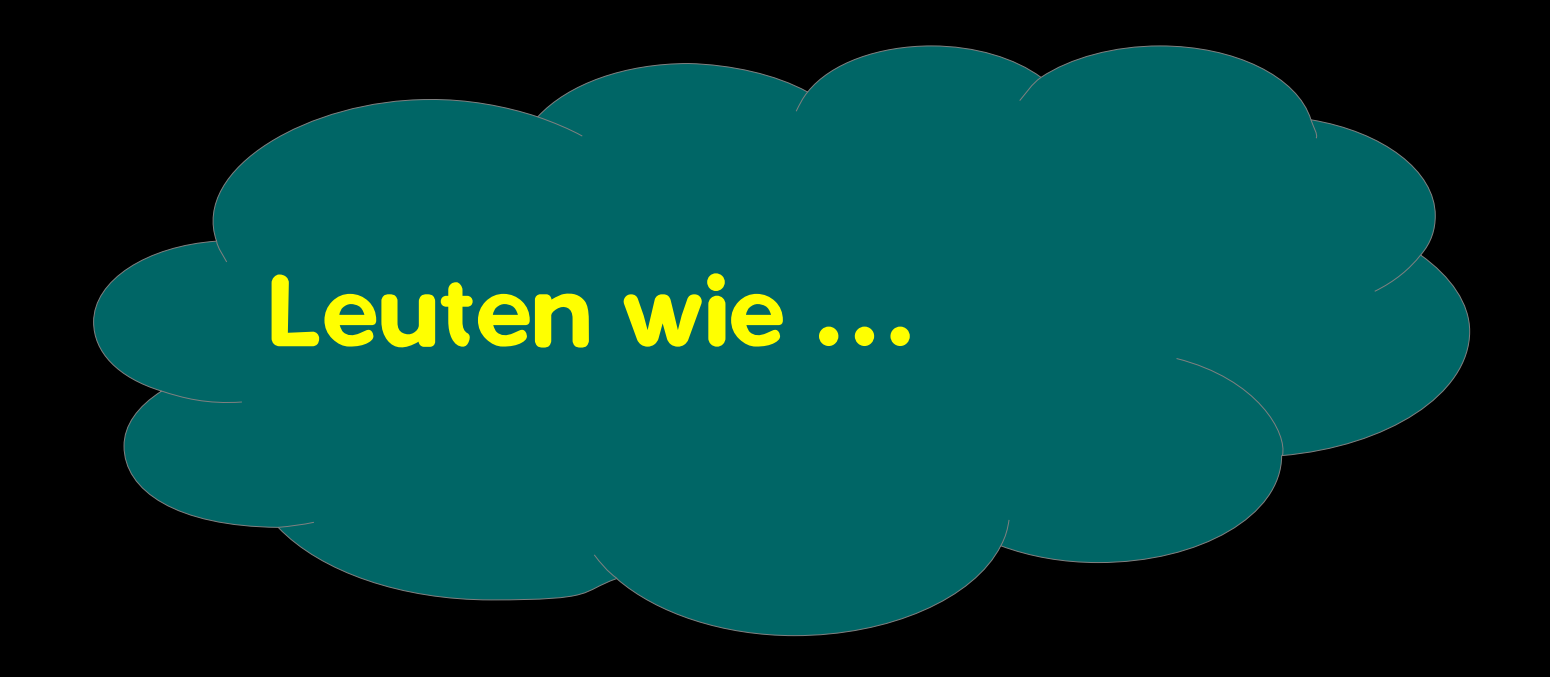

# Leuten wie diesen ;)

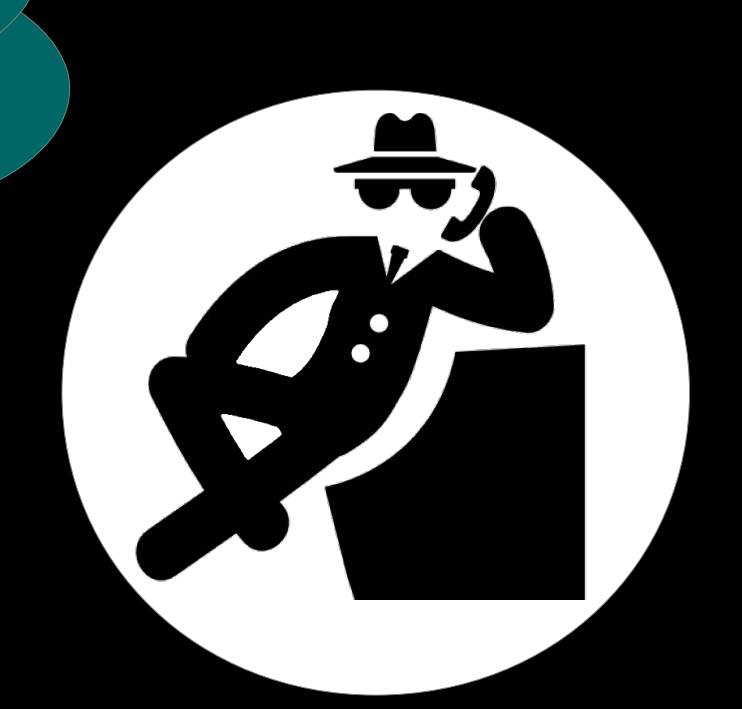

#### Leuten wie diesen ;)

# Leuten wie diesen ;)

Gegen diese Leute brauchen wir

Einen Linux PC mit ROOT-Rechten!

Einen Linux-Server im Internet mit Root-Zugang

Einen SSH Server auf dem Server

Was wir machen wollen

Wir bauen ein

SSH - Virtual Private Network

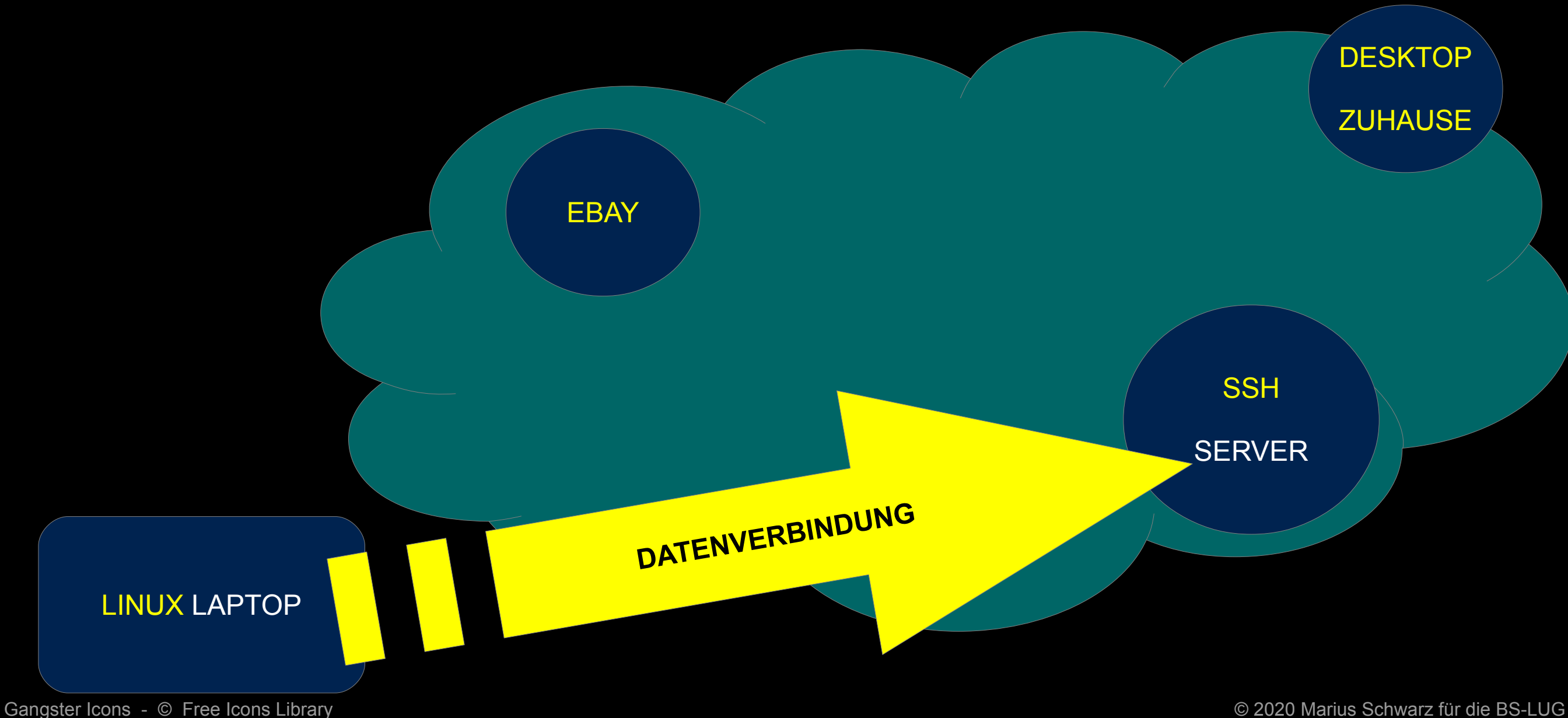

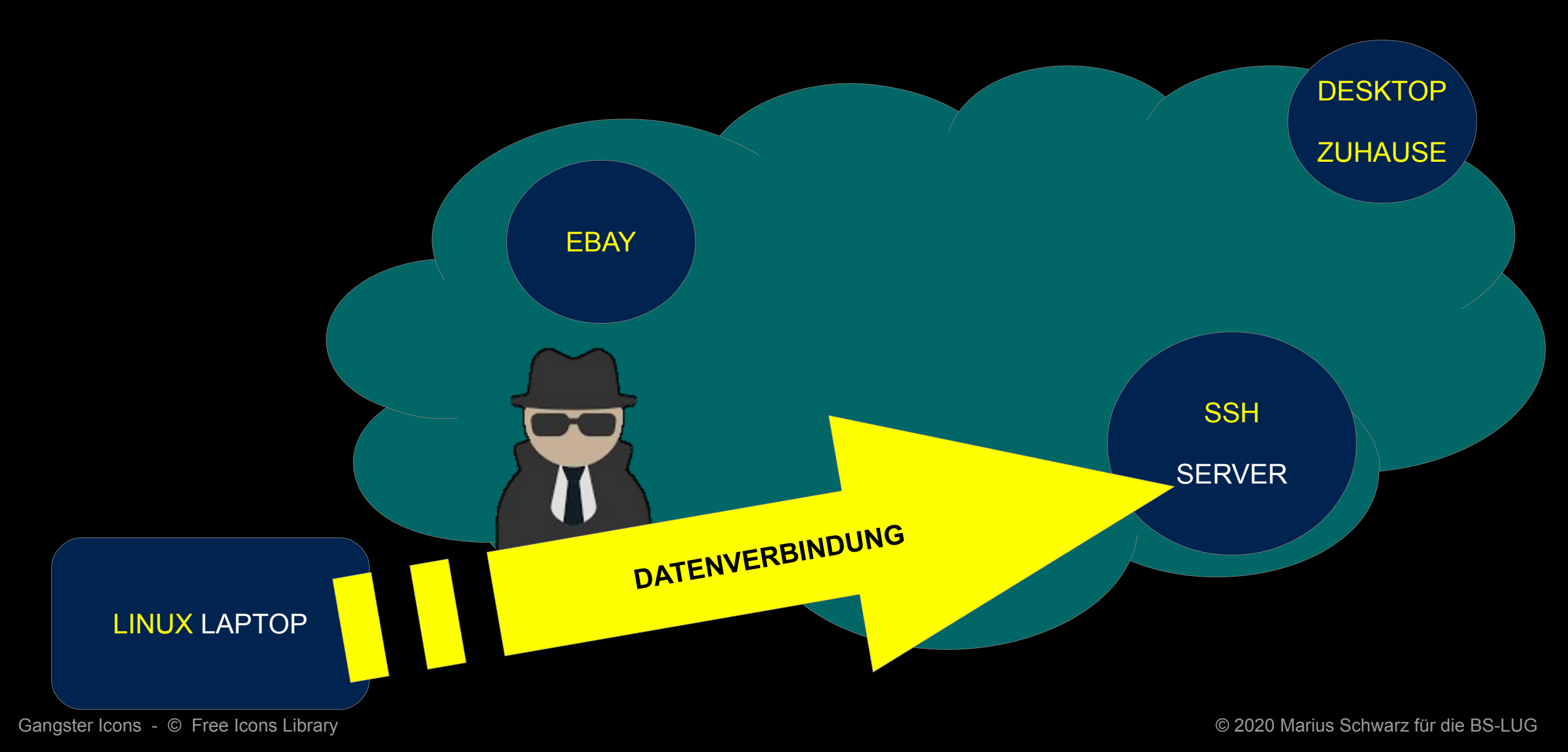

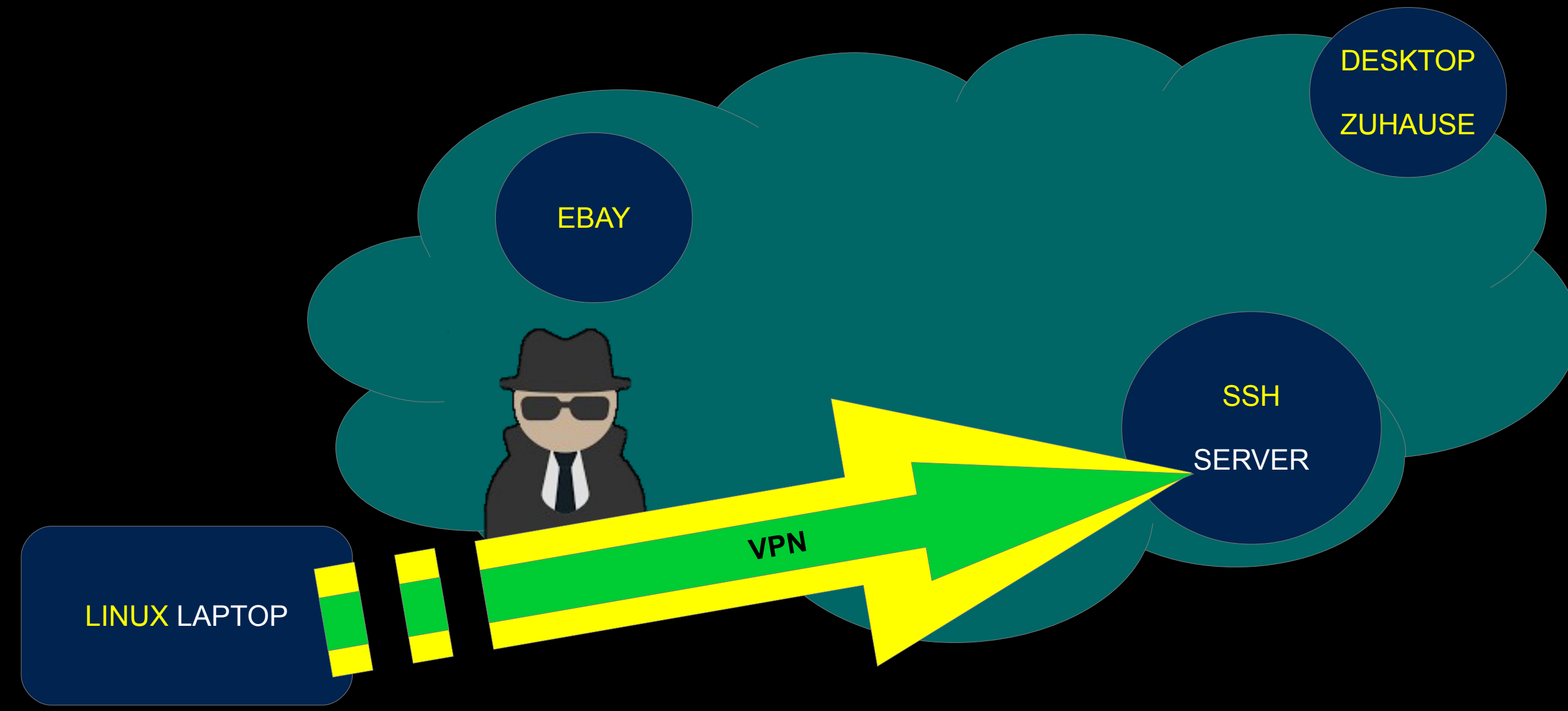

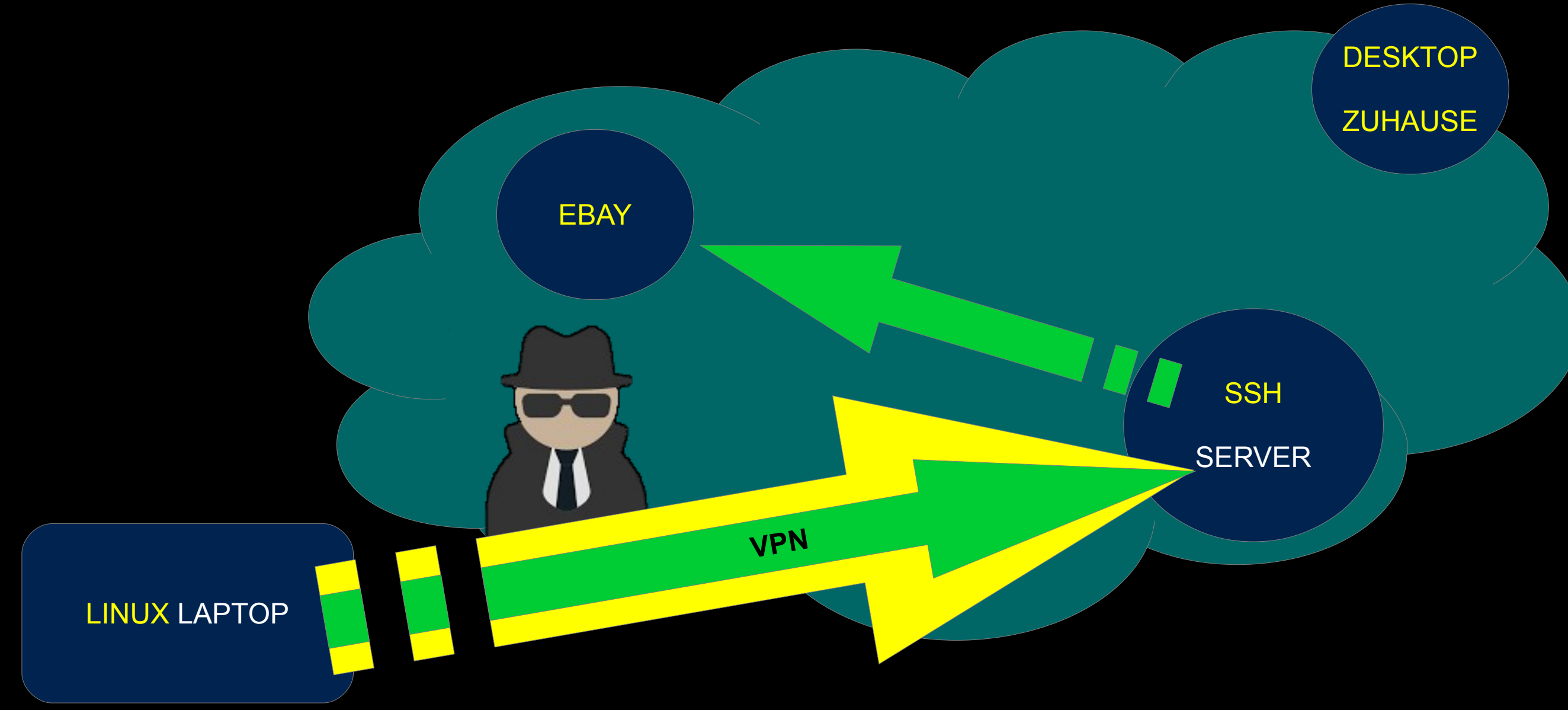

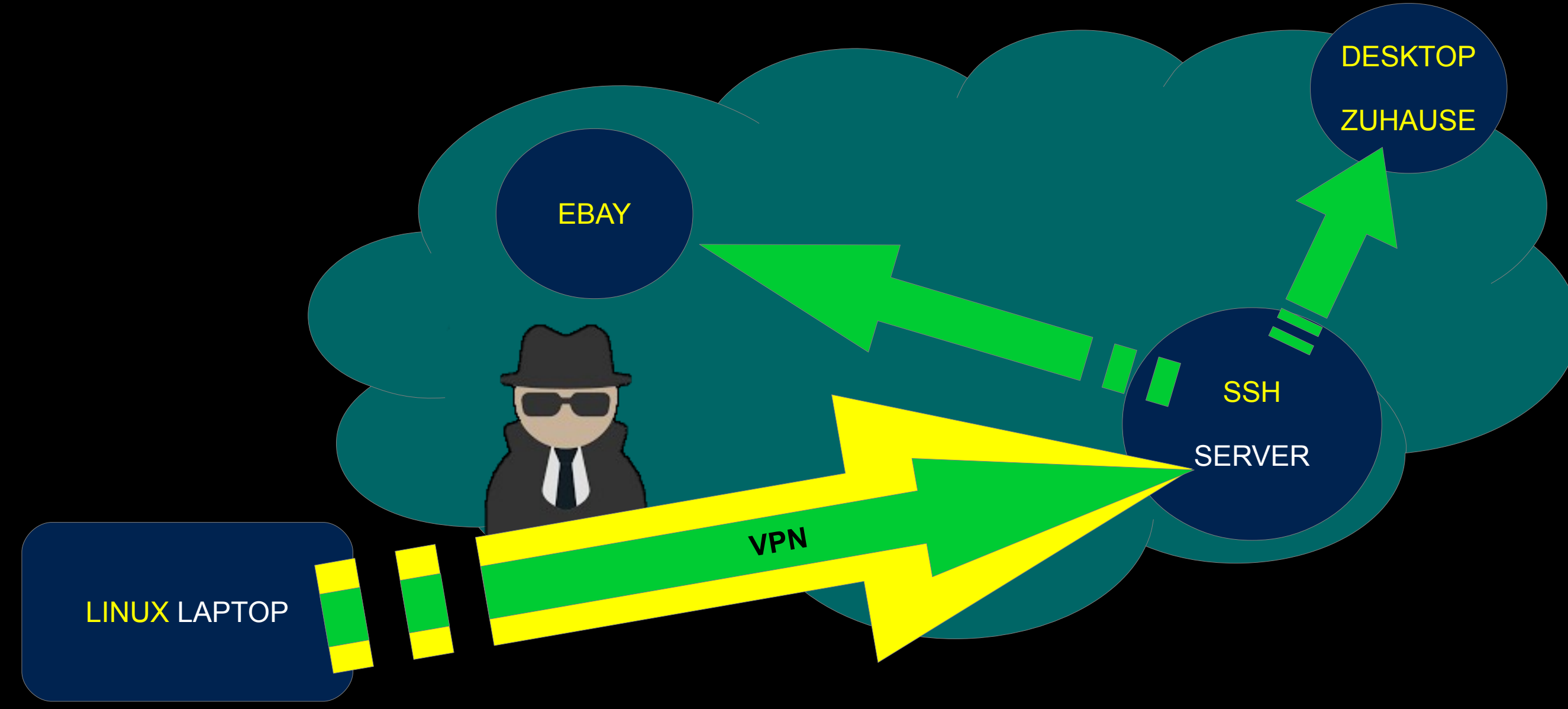

SSH SERVER SETUP

/etc/ssh/sshd\_config muß enthalten:

GatewayPorts clientspecified PermitTunnel yes

Schritt 1 – Tunnel etablieren

ssh -NTCf -w 0:0 root@ssh.server.de

Schritt 2 – SERVERINTERFACE hochfahren

#### alles als root User machen

modprobe tun

ip link set tun0 up

ip addr add 10.0.1.1/32 peer 10.0.1.2 dev tun0

echo 1 > /proc/sys/net/ipv4/ip\_forward

iptables -t nat -A POSTROUTING -o eth0 -j MASQUERADE

Schritt 3 – VPN PC – INTERFACE - hochfahren

#### als root User auf dem PC starten

echo "1" >/proc/sys/net/ipv6/conf/all/disable\_ipv6 modprobe tun ip link set tun0 up ip addr add 10.0.1.2/32 peer 10.0.1.1 dev tun0 route add ssh.server.de gw 192.168.178.1 route del default gw 192.168.178.1 route add default gw 10.0.1.1 dev tun0

DAS WARS SCHON

#### HABEN DAS JETZT ALLE VERSTANDEN?!!

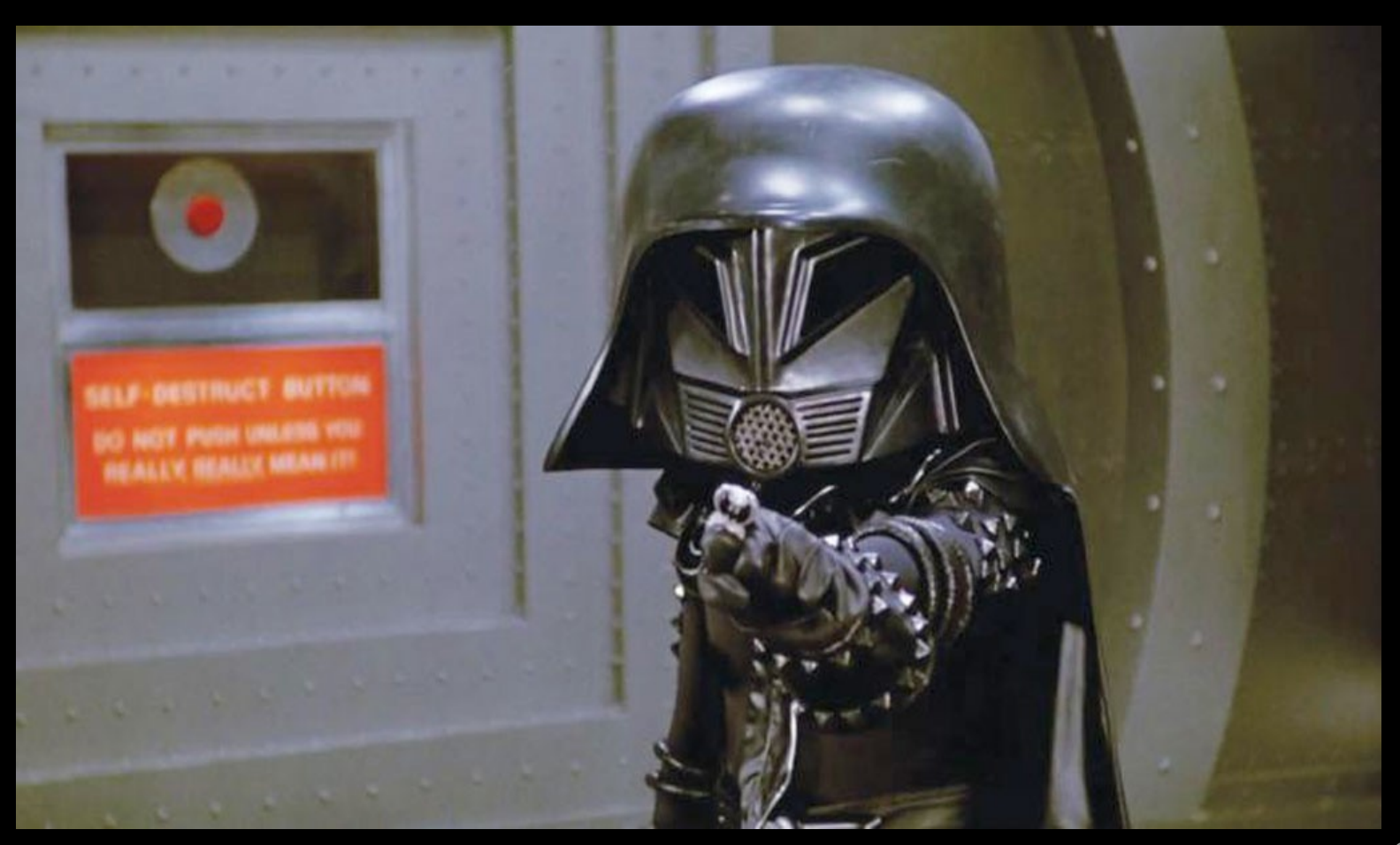

NA GUT... OK

Das TUNNEL Modul des Kernel laden

modprobe tun

Ein Netzwerkinterface für den Tunnel hochfahren

ip link set tun0 up

Dem Tunnelinterface die passende IP geben

ip addr add 10.0.1.1/32 peer 10.0.1.2 dev tun0

Dem Server sagen, daß er Pakete von einem Interface (eth0) zum Anderen (tun0) verschieben darf. Das macht er normalerweise nicht.

echo 1 > /proc/sys/net/ipv4/ip\_forward

Dem Kernel sagen, er soll die LAN IP Adresse an die vom Server anpassen (NAT)

iptables -t nat -A POSTROUTING -o eth0 -j MASQUERADE

#### Abschalten von IPV6

#### echo "1" >/proc/sys/net/ipv6/conf/all/disable\_ipv6

Das TUNNEL Modul des Kernel laden

modprobe tun

Das Netzwerkinterface hochfahren

ip link set tun0 up

Dem Netzwerkinterface die passende IP geben

ip addr add 10.0.1.2/32 peer 10.0.1.1 dev tun0

Eine Route zum SSH Server setzen, damit er nicht durch sein eigenes Interface gehen muß, was nicht funktionieren würde:

route add ssh.server.de gw 192.168.178.1;

Die alte "da müssen alle Pakete lang" Gateway entfernen:

route del default gw 192.168.178.1;

Die neue "da müssen alle Pakete lang" Gateway auf den Tunnel setzen:

route add default gw 10.0.1.1 dev tun0;

OK, DAS wars jetzt aber ....

OK, DAS wars jetzt aber …. oder?

Der PC wird jetzt durch den TUNNEL,

der von SSH verschlüsselt wurde,

alle Anfrage ins Internet erst an den SSH Server senden,

von dort gehen diese dann ans Ziel.

Dank NAT ( Network Adress Translation ) werden die Datenpakete des Clienten so umgeschrieben, daß Sie am Ende mit der IP vom Server gesendet werden.

Der Server merkt sich welche LAN IP welche Verbindung aufgebaut hat, und baut die Pakete auf dem Rückweg (Antwort) wieder korrekt zurück.

Weder der LAN PC noch der ZIEL-Server merken etwas davon!

Da es sich um ein natives Netzwerkinterface (TUN0) handelt,

merkt keine der Anwendungen etwas davon, denn denen ist es egal,

wo die Daten im Netz entlang wandern, solange diese am Ziel ankommen.

Das bedeutet auch,

daß PING(ICMP) und Videokonferenzen (UDP) nicht anders

als TCP behandelt werden müssen.